## МІНІСТЕРСТВО ОСВІТИ І НАУКИ УКРАЇНИ ОДЕСЬКИЙ НАЦІОНАЛЬНИЙ ПОЛІТЕХНІЧНИЙ УНІВЕРСИТЕТ ІНСТИТУТ ПРОМИСЛОВИХ ТЕХНОЛОГІЙ, ДИЗАЙНУ ТА МЕНЕДЖМЕНТУ Кафедра інформаційних технологій проектування в машинобудуванні

## **МЕТОДИЧНІ ВКАЗІВКИ ДО РОЗРАХУНКОВО-ГРАФІЧНОЇ РОБОТИ**

# **З ДИСЦИПЛІНИ «АЛГОРИТМІЗАЦІЯ ТА ПРОГРАМУВАННЯ»**

Для студентів інституту промислових технологій, дизайну та менеджменту заочної форми навчання

**Перший (бакалаврський) рівень вищої освіти** Спеціальність – 122 КОМП'ЮТЕРНІ НАУКИ Спеціалізація – *Комп'ютерний дизайн*

**І курс, 1 семестр**

## МІНІСТЕРСТВО ОСВІТИ І НАУКИ УКРАЇНИ ОДЕСЬКИЙ НАЦІОНАЛЬНИЙ ПОЛІТЕХНІЧНИЙ УНІВЕРСИТЕТ

## **МЕТОДИЧНІ ВКАЗІВКИ ДО РОЗРАХУНКОВО-ГРАФІЧНОЇ РОБОТИ**

## **З ДИСЦИПЛІНИ «АЛГОРИТМІЗАЦІЯ ТА ПРОГРАМУВАННЯ»**

Для студентів інституту промислових технологій, дизайну та менеджменту заочної форми навчання

**Перший (бакалаврський) рівень вищої освіти** Спеціальність – 122 КОМП'ЮТЕРНІ НАУКИ

Спеціалізація – *Комп'ютерний дизайн*

**І курс, 1 семестр**

Затверджено на засіданні кафедри інформаційних технологій проектування в машинобудуванні Протокол №2 від 24.09.20 р.

Одеса – 2020

Методичні вказівки до розрахунково-графічної роботи з дисципліни «Алгоритмізація та програмування» для студентів заочної форми навчання спеціальності 122 Комп'ютерні науки, спеціалізація — Комп'ютерний дизайн / Укл.: *А.В. Павлишко, С.Ю. Дмитрієва, О.Г. Павлишко, М.В. Королькова.* Одеса: ОНПУ, 2020. – 11 с.

Укладачі: **Павлишко А.В.,** канд. техн. наук, доц. **Дмитрієва С.Ю.,** старший викладач. **Павлишко О.Г.,** старший викладач. **Королькова М.В.,** старший викладач.

В даних методичних вказівках викладена послідовність виконання розрахунково-графічної роботи з дисципліни «Алгоритмізація та програмування». У даної розрахунково-графічної роботі необхідно, згідно наданому індивідуальному варіанту завдання, розробити програмний продукт початкового рівня складності мовою програмування С# у середовищі Microsoft Visual Studio.

Мета розрахунково-графічної роботи з дисципліни «Алгоритмізація та програмування»: розвинути у студентів логічне мислення, надати первинні знання з програмування, навчити пов'язувати разом невеликі програмні блоки для досягнення результату.

Необхідним доповненням до даної роботи є конспект лекцій з даної дисципліни та методичні вказівки до лабораторних робіт. Методичні вказівки та конспект лекцій призначені для студентів заочної форми навчання Одеського національного політехнічного університету спеціальності 122 «Комп'ютерні науки» спеціалізації «Комп'ютерний дизайн», але можуть бути використані і іншими студентами які вивчають курси «Алгоритмізація та програмування», «Об'єктно-орієнтоване програмування» та/або мови програмування C#, Java і інші подібні.

### **3MICT**

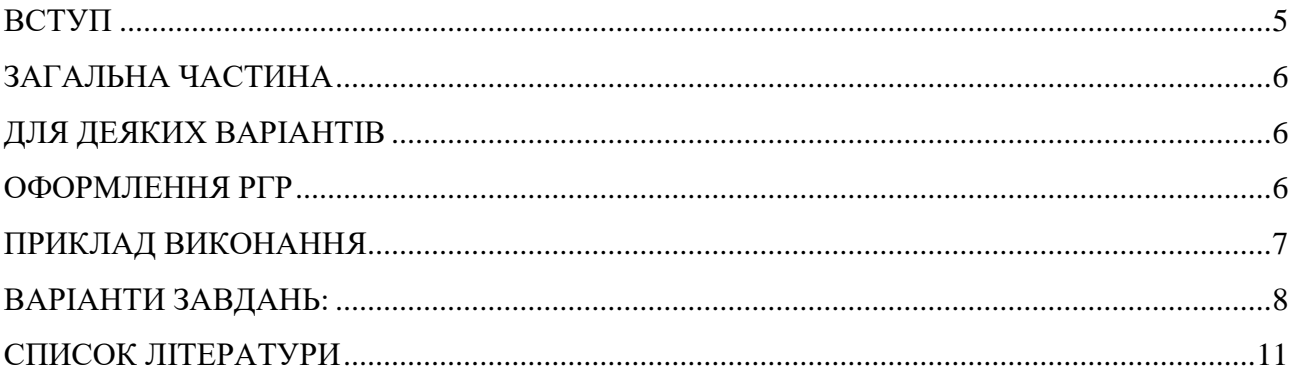

#### **ВСТУП**

Розрахунково-графічна робота розрахована на студентів 1 курсу навчання першого (бакалаврського) рівня вищої освіти заочної форми навчання. Методичні вказівки включають варіанти завдань, пояснення, приблизну послідовність та результати виконання роботи. Студент сам обирає та розробляє дизайн інтерфейсу. Зовнішній вигляд програми не є остаточним, студент може змінити частково або повністю деякі алгоритми виконання та/або інтерфейс. При виконанні завдання з цих вказівок студенти отримуюсь первинні навички алгоритмізації та програмування та опановують нові засоби вирішення, в першу чергу, обчислювальних задач.

### **ЗАГАЛЬНА ЧАСТИНА**

Створити програму, мовою програмування C# за допомогою WinForms, яка б мала можливість заповнювати масив випадковими числами та проводити деякі операції з ним відповідно варіанту завдання.

Варіанти завдань визначаються:

Для групи МД-\*\*1 - відповідно номеру у журналі групи.

Для групи МД-\*\*2 – (зворотня послідовність) 31-номер у журналі групи.

У всіх варіантах масив двовимірний. У варіантах з парним номером масив 20х15. У варіантах з непарним номером масив 14х22.

В усіх варіантах всі компоненти на формі створюються тільки програмно!!!

(Тобто в конструкторі у вас порожня форма).

На формі (повноекранної) створюєте двовимірний масив текстових полів в яких будуть відображатися елементи масиву. А також, створюєте зверху та зліва необхідну кількість Label (одновимірними масивами) — в яких будуть відображатися номери рядків і стовпців масиву відповідно. Також, потрібно створити ще одну кнопку, за якою буде виконуватись відповідний варіант завдання.

Масив заповнюється випадковими цілими числами з діапазону який завдається користувачем (тобто, ще повинні бути 2 поля (Textbox або NumericUpDown) в яких вказуються межі діапазону та кнопка Button яка заповнює масив).

Всі додаткові необхідні компоненти в залежності від варіанту (кнопки, чекбокси, текстові поля і т.д.) додаєте, якщо треба, на свій розсуд!

### **ДЛЯ ДЕЯКИХ ВАРІАНТІВ**

*Крайніми елементами двовимірного масиву вважатимемо 4 кутових елемента.*

*Парним номером домовимося вважати парну суму номерів стовпчика і рядка, відповідно, непарний – непарна сума.*

### **ОФОРМЛЕННЯ РГР**

*РГР повинна бути роздрукована на листах формату А4 та включати в себе:*

- *1. Титульний лист*
- *2. Завдання на РГР*
- *3. Програмний код*
- *4. Скріншоти форми програми.*
- *5. Блок-схему роботи програми.*
- 6. *Висновки*

### **ПРИКЛАД ВИКОНАННЯ**

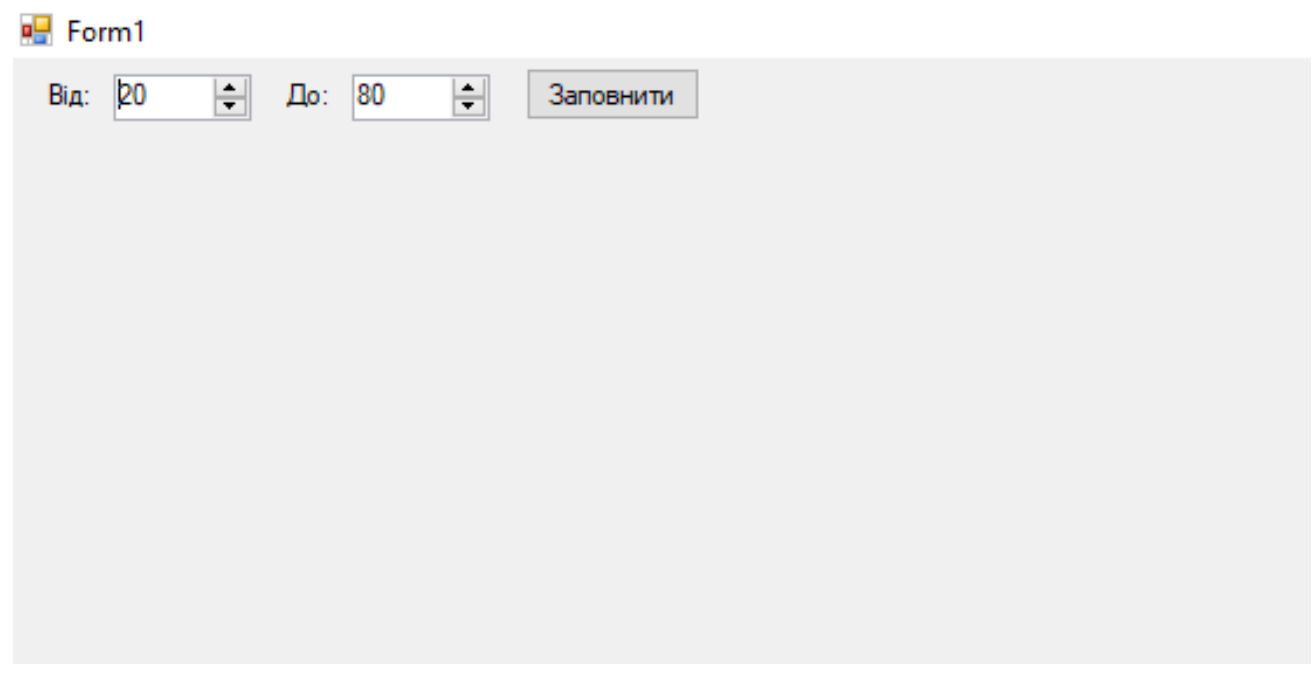

Рис. 1. Приклад загального вигляду стартового вікна.

Після натиснення на кнопку «Заповнити», у програмі створюються, заповнюються та відображаються всі необхідні елементи.

| $\mathbf{F}$ Form1 |    |                                                    |    |    |           |            |    |    |    |    |    |    |    |    |    |
|--------------------|----|----------------------------------------------------|----|----|-----------|------------|----|----|----|----|----|----|----|----|----|
| Bід:               | 20 | $\left  \div \right $<br>$\mathbf{\mathcal{L}}$ ю: | 80 | 싂  | Заповнити | Варіант 35 |    |    |    |    |    |    |    |    |    |
|                    | 0  | 1                                                  | 2  | 3  | 4         | 5          | 6  | 7  | 8  | 9  | 10 | 11 | 12 | 13 | 14 |
| $\mathbf{0}$       | 79 | 37                                                 | 80 | 35 | 50        | 20         | 24 | 20 | 32 | 39 | 32 | 40 | 36 | 37 | 74 |
| 1                  | 24 | 77                                                 | 72 | 20 | 22        | 72         | 42 | 42 | 65 | 60 | 79 | 39 | 66 | 32 | 48 |
| $\overline{2}$     | 59 | 25                                                 | 75 | 72 | 37        | 26         | 47 | 54 | 75 | 28 | 21 | 76 | 52 | 24 | 70 |
| 3                  | 62 | 51                                                 | 71 | 44 | 79        | 48         | 68 | 53 | 75 | 47 | 57 | 76 | 34 | 55 | 51 |
| 4                  | 61 | 38                                                 | 68 | 65 | 60        | 27         | 46 | 44 | 20 | 67 | 58 | 42 | 78 | 73 | 21 |
| 5                  | 77 | 70                                                 | 38 | 76 | 78        | 48         | 49 | 42 | 33 | 20 | 72 | 52 | 80 | 44 | 60 |
| 6                  | 30 | 32                                                 | 79 | 44 | 47        | 63         | 27 | 68 | 44 | 62 | 36 | 27 | 71 | 57 | 41 |
| 7                  | 25 | 70                                                 | 60 | 74 | 51        | 67         | 57 | 39 | 58 | 23 | 32 | 77 | 55 | 65 | 68 |
| 8                  | 55 | 46                                                 | 80 | 40 | 57        | 45         | 44 | 54 | 45 | 39 | 70 | 21 | 74 | 33 | 62 |
| 9                  | 40 | 58                                                 | 65 | 73 | 75        | 22         | 73 | 26 | 74 | 74 | 54 | 74 | 41 | 40 | 34 |
| 10                 | 66 | 52                                                 | 23 | 57 | 26        | 70         | 28 | 50 | 20 | 76 | 62 | 35 | 34 | 54 | 61 |
| 11                 | 65 | 64                                                 | 25 | 77 | 63        | 54         | 31 | 62 | 70 | 66 | 63 | 40 | 25 | 47 | 22 |
| 12                 | 52 | 22                                                 | 33 | 31 | 53        | 37         | 79 | 37 | 26 | 72 | 32 | 28 | 65 | 77 | 33 |
| 13                 | 68 | 58                                                 | 52 | 33 | 28        | 70         | 68 | 44 | 58 | 60 | 54 | 70 | 33 | 71 | 44 |
| 14                 | 50 | 22                                                 | 22 | 78 | 44        | 59         | 21 | 23 | 21 | 43 | 67 | 46 | 79 | 25 | 50 |
| 15                 | 46 | 47                                                 | 66 | 57 | 78        | 25         | 68 | 73 | 39 | 33 | 64 | 58 | 56 | 51 | 80 |
| 16                 | 47 | 65                                                 | 46 | 63 | 41        | 30         | 26 | 68 | 53 | 54 | 66 | 54 | 51 | 70 | 41 |
| 17                 | 44 | 70                                                 | 39 | 27 | 34        | 27         | 24 | 57 | 73 | 39 | 62 | 30 | 63 | 65 | 60 |
| 18                 | 21 | 46                                                 | 52 | 21 | 76        | 22         | 80 | 36 | 64 | 40 | 39 | 59 | 33 | 23 | 32 |
| 19                 | 51 | 37                                                 | 22 | 79 | 69        | 75         | 38 | 48 | 37 | 73 | 43 | 27 | 53 | 44 | 60 |
|                    |    |                                                    |    |    |           |            |    |    |    |    |    |    |    |    |    |

Рис. 2. Приклад загального вигляду вікна після натискання кнопки «Заповнити».

Окрім створених масивів Textbox та Label з'являється кнопка «Варіант 35». При натисканні на неї масив з даними перетворюється та відображається згідно варіанту завдання. Якщо потрібно, додати додаткові елементи інтерфейсу. Якщо потрібно, або зручно, то використовуйте зміну кольору Textbox для підсвічування необхідних елементів.

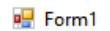

| Від:     | 20           | ÷<br>До: | 80 | ÷  | Заповнити |    | Варіант 35 |    |    |    |    |    |                 |    |    |
|----------|--------------|----------|----|----|-----------|----|------------|----|----|----|----|----|-----------------|----|----|
|          | $\mathbf{0}$ | 1        | 2  | 3  | 4         | 5  | 6          | 7  | 8  | 9  | 10 | 11 | 12 <sup>2</sup> | 13 | 14 |
| $\Omega$ | 41           | 35       | 52 | 55 | 43        | 51 | 40         | 53 | 59 | 54 | 34 | 38 | 52              | 78 | 54 |
| 1        | 39           | 61       | 75 | 80 | 27        | 67 | 47         | 80 | 22 | 71 | 43 | 54 | 69              | 68 | 56 |
| 2        | 20           | 22       | 43 | 78 | 72        | 40 | 67         | 30 | 62 | 62 | 24 | 26 | 44              | 45 | 76 |
| 3        | 49           | 38       | 72 | 43 | 65        | 62 | 40         | 79 | 29 | 37 | 74 | 36 | 49              | 65 | 20 |
| 4        | 77           | 52       | 66 | 23 | 54        | 31 | 75         | 55 | 26 | 33 | 53 | 51 | 32              | 37 | 22 |
| 5        | 60           | 23       | 54 | 27 | 42        | 24 | 63         | 46 | 22 | 74 | 60 | 23 | 34              | 60 | 78 |
| 6        | 23           | 37       | 46 | 62 | 65        | 52 | 41         | 41 | 72 | 64 | 54 | 64 | 65              | 29 | 32 |
| 7        | 31           | 28       | 61 | 26 | 57        | 70 | 63         | 42 | 43 | 77 | 34 | 26 | 63              | 29 | 75 |
| 8        | 28           | 61       | 75 | 28 | 29        | 35 | 24         | 51 | 53 | 50 | 39 | 63 | 62              | 43 | 68 |
| 9        | 40           | 78       | 36 | 71 | 63        | 51 | 42         | 27 | 23 | 28 | 41 | 75 | 22              | 65 | 51 |
| 10       | 45           | 59       | 31 | 77 | 56        | 74 | 69         | 57 | 80 | 77 | 26 | 57 | 28              | 57 | 38 |
| 11       | 26           | 20       | 79 | 56 | 56        | 37 | 70         | 72 | 46 | 43 | 66 | 54 | 72              | 20 | 69 |
| 12       | 41           | 21       | 67 | 21 | 24        | 61 | 52         | 65 | 68 | 75 | 52 | 41 | 37              | 75 | 57 |
| 13       | 75           | 33       | 51 | 65 | 21        | 41 | 76         | 47 | 29 | 34 | 55 | 67 | 65              | 54 | 70 |
| 14       | 40           | 77       | 56 | 30 | 56        | 24 | 71         | 27 | 52 | 58 | 55 | 35 | 31              | 61 | 23 |
| 15       | 76           | 53       | 78 | 70 | 49        | 52 | 22         | 26 | 80 | 48 | 45 | 55 | 57              | 68 | 50 |
| 16       | 74           | 67       | 31 | 78 | 55        | 56 | 65         | 26 | 39 | 52 | 23 | 26 | 80              | 27 | 46 |
| 17       | 25           | 65       | 66 | 25 | 38        | 22 | 69         | 76 | 25 | 38 | 37 | 70 | 57              | 63 | 31 |
| 18       | 50           | 33       | 39 | 22 | 64        | 69 | 24         | 34 | 26 | 48 | 31 | 46 | 59              | 37 | 45 |
| 19       | 45           | 23       | 80 | 53 | 42        | 60 | 69         | 52 | 49 | 47 | 25 | 71 | 25              | 60 | 38 |

Рис. 3. Приклад загального вигляду вікна після натискання кнопки виконання завдання згідно варіанту.

### **ВАРІАНТИ ЗАВДАНЬ:**

- 1. Визначити, чи містить масив дане число X. Знайти кількість парних чисел в масиві. Знайти кількість чисел в масиві, які діляться на 3, але не діляться на 7.
- 2. Визначити, яких чисел в масиві більше: які діляться на перший елемент масиву або які діляться на останній елемент масиву. Знайдіть суму і множення елементів масиву. Знайдіть суму парних чисел масиву.
- 3. Знайдіть суму непарних чисел масиву, які не перевищують 11. Знайдіть суму чисел масиву, які розташовані до першого парного числа масиву. Якщо парних чисел в масиві немає, то знайти суму всіх чисел за винятком крайніх.
- 4. Знайдіть суму чисел масиву, які стоять на парних місцях. Знайдіть суму чисел масиву, які стоять на непарних місцях і при цьому перевищують суму крайніх елементів масиву.
- 5. Знайдіть суму найбільшого і найменшого елементів масиву. Знайдіть кількість елементів масиву, які відмінні від найбільшого елемента не більше ніж на 10%. Знайдіть найменший парний елемент масиву.
- 6. Серед елементів з непарними номерами знайдіть найбільший елемент масиву, який кратний 8.
- 7. Дано число Х. Знайдіть два різних числа в масиві, сума яких найбільш близька до Х.
- 8. Знайдіть два сусідні елементи, сума яких мінімальна.
- 9. Знайдіть три послідовних елемента в масиві, сума яких максимальна.
- 10. У даному масиві знайдіть кількість чисел, сусіди у яких відрізняються більш ніж в 2 рази.
- 11. Перевірте, чи містить даний масив, всі числа від 1 до 20, всі числа від 10 до 40, всі числа від 30 до 55.
- 12. Знайдіть кількість елементів даного масиву, що не повторюються.
- 13. Визначте кількість змін знаків елементів масиву. В даному масиві знайти максимальну кількість однакових елементів. Знайти елемент, який найбільш часто зустрічається в масиві.
- 14. Замінити всі числа, які менші останнього елемента масиву, на перший елемент. Поміняти місцями найбільший та найменший елементи масиву. Знайти найбільший парний елемент масиву і поміняти його місцями з найменшим непарним елементом.
- 15. Знайти кількість локальних максимумів (елемент є локальним максимумом, якщо він не має сусідів, більших, ніж він сам). В даному масиві знайдіть два найменших елемента.
- 16. Змінити на -100 в масиві всі числа, які повторюються більше двох разів.
- 17. У даному масиві знайти всі нульові елементи та замінити їх разом з сусідніми елементами на 333.
- 18. Перетворити масив таким чином, щоб спочатку розташовувалися всі елементи, модуль яких не перевищує 10, а потім — всі інші.
- 19. Виконати сортування парних стовпців масиву по зростанню, а непарних по спаданню.
- 20. Збільшити всі парні числа, що містяться в масиві, на початкове значення першого парного числа.
- 21. Знайти середне аріфметичне кожної діагоналі та виділить найбільше з них.
- 22. Виділить 2 найбільших числа кожного рядку та 2 найменьших кожного стовпця.
- 23. Виконати сортування непарних рядків масиву по зростанню, а парних по спаданню.
- 24. Визначити, чи містить масив дане число X та скільки раз воно зустрічається. Знайти кількість непарних чисел в масиві. Знайти кількість чисел в масиві, які діляться на 5, але не діляться на 3.
- 25. Перевірте, чи містить даний масив, всі парні числа від 20 до 70, всі непарні числа від 10 до 50, всі непарні числа від 10 до 100 які кратні 5.
- 26. Створити додаткову можливість заповнення масиву випадковими унікальними числами з діапазону (54; 765];
- 27. Серед елементів з парними номерами знайдіть найменший елемент масиву, який ділиться на 4 та 6.
- 28. Знайти середнє арифметичне кожного стовпця, та кожного рядка.
- 29. У даному масиві виділити квадрат 10х10 сума елементів якого більш ніж у будь-якого іншого подібного квадрату у даному масиві.
- 30. Повернути масив на 180°.

#### **CПИСОК ЛІТЕРАТУРИ**

Основна література

- 1. Холзнер, С. *Visual C++6 : учебный курс* .- СПб. : Питер, 2001.- 576 с. : ил..- *1 пр.*
- 2. Использование С# / за ред. С.Н. Тригуб; пер. с англ. В.С. Иващенко .- Специальное издание.- М.; СПб.; К. : Вильямс, 2002.- 528 с. : ил..- Парал. тит. англ. – *1 пр.*
- 3. Жоль К.К. *Вступ до сучасної логіки : Навч. посібник для вузів* .- К. : Либідь, 2002.- 152 с. – 10 пр.
- 4. [https://msdn.microsoft.com/ru-ru/library/bb383962\(v=vs.90\).aspx](https://msdn.microsoft.com/ru-ru/library/bb383962(v=vs.90).aspx) Інтерактивний посібник по Visual C#. – *Електронний варіант*

#### Додаткова література

- 1. Разработка обслуживаемых программ на языке C#: Виссер Дж. ДМК Пресс. 192 с.
- 2. Microsoft Visual C#. Подробное руководство: Джон Шарп. Питер. 848 с.
- 3. Искусство автономного тестирования с примерами на С#: Ошероув Рой, ДМК Пресс,  $2014. - 360$  c.
- 4. C# 4.0: Полное руководство. Генри Шилдт. 2015. 1056 с.